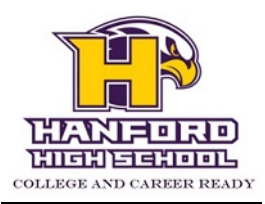

## **How to make HHS purchases online or review payment history:**

- Go to www.hanfordfalcons.org
- Hover over the "Information" menu item (in the top purple menu bar) to bring drop down menu out
- Click on "Student Fees" at the bottom of the drop down menu
- Click on the "RSD-Online Payments" link
- Click on the "InTouch Activities & Fees" link
- Your student account User Name is your **student's ID number** (if you don't know this, please ask your student or call the school). The Password is your **student's last name** (may be alpha case sensitive). (You can also log in using your family's Powerschool username / password per the instructions on the webpage.)
- Click on the student's name

## **To purchase items:**

- Click on the top bar "Items At Student's School" under the Shop menu
- Any fines should appear at the top of the screen in red. Click the "View" button to see an itemized list of fines. If you believe that a fine has been put on the account in error, please contact the teacher/coach who assessed the fine. If you believe you have already paid the fine, please call Bookkeeping. The school's main number is (509) 967-6500.
- You may pay for new items or fines using any debit or credit card (except American Express)

If the payment is successful, it will show up on the student's account immediately. If the school is holding the student's report card because of unpaid fines, let the Bookkeeping Office know that the account is clear and the report card will be mailed to the home address on file.

## **To look at payment history:**

• Click on "Purchase History" under the Reports menu (toward the bottom of the page)

Please direct questions or concerns to Brenda Izquierdo, HHS Bookkeeper, at 509-967-6513 or